# **Playlists Info**

#### **v2.0**

For iTunes 11+/macOS 10.12+ Find more free AppleScripts and info on writing your own at [Doug's AppleScripts for iTunes.](https://dougscripts.com/itunes/)

This script will display a sortable list of playlists from the selected source along with their size, time, number of tracks and loved/disliked status. Additionally, the script can export a text file listing that information.

For macOS 10.12 and later only.

This script is [Donationware.](https://dougscripts.com/itunes/itinfo/donate.php) If you use it and like it please consider making a donation to support my AppleScripting efforts. [Click here](https://dougscripts.com/itunes/itinfo/donate.php) for more info.

## **Installation:**

This script is an **AppleScript applet** and can be run by double-clicking its icon in the Finder. However, it is probably best accessed from the iTunes Script menu.

Put AppleScripts in your iTunes "Scripts" folder. This is located at *[user name] / Library / iTunes / Scripts /* .

*The user Library directory is hidden by default. To make it visible, hold down the Option key on your keyboard and select Go > Library from the Finder.*

If the *[user name] / Library /* folder does not contain the "iTunes" or "Scripts" folders then then create them and put the script(s) in the "Scripts" folder. AppleScripts will then appear in iTunes' Script menu, and can be activated by selecting by name and clicking. Be sure to also save this Read Me document in a safe and convenient place. **See the online** [Download FAQ](https://dougscripts.com/itunes/itinfo/downloadfaq.php) **for more info and video on downloading and installing AppleScripts.**

#### **How to use:**

While iTunes is runniing, launch the applet and after a few moments a window like this will appear:

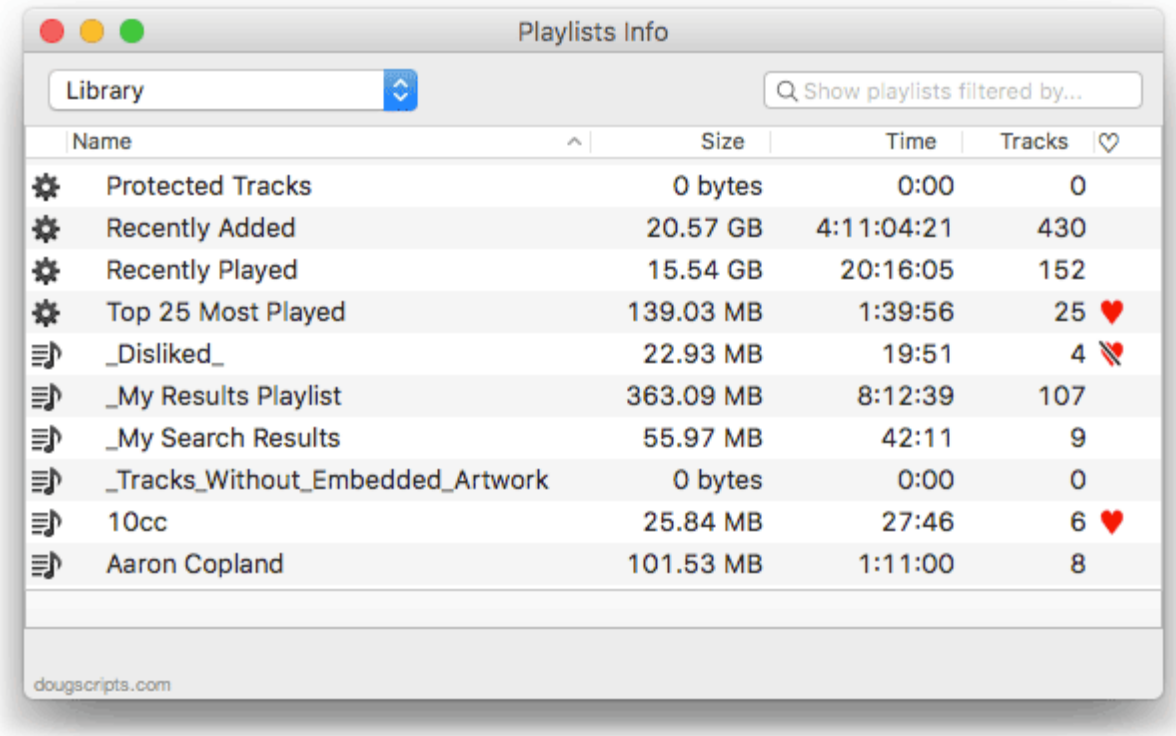

The initial list of Playlists will be from the current iTunes Library. If any devices are mounted and accessible via iTunes then they will be listed in the Source popup at the top of the window.

Whenever a device is selected, its **free space and capacity** will be displayed in the lower-right corner.

**Filter** the list for specific playlists by name by entering text in the Search field.

**The script does not monitor iTunes for changes to any playlists or devices.** If you add or remove playlists or devices or add or remove their tracks, you should Refresh the list by choosing *File > Refresh* or by pressing **Command-R**.

To **export a tab-delimited text file** listing of the playlists in the selected Source,

choose *File > Export* or press **Command-E**. A Save Panel will allow you to select a location for the exported text file. This file can be opened in a text editor or spreadsheet app.

**Double-clicking a playlist** in the list will select it in iTunes.

The **total size of any selected playlists** will appear at the bottom of the list. The script does not take into consideration the possibility that the same tracks may be included in any two or more playlists; size and time are based on the individual properties of each playlist.

### **Helpful Links:**

**Information and download link for this script is located at:**

<https://dougscripts.com/itunes/scripts/ss.php?sp=playlistsinfo>

**If you have any trouble with this script, please email me.**

My name is Doug Adams [support@dougscripts.com](mailto:support@dougscripts.com)

Click on the underlined URL text:

- [Doug's AppleScripts for iTunes](https://dougscripts.com/itunes/)

- [Assign Shortcut Keys to AppleScripts](https://dougscripts.com/itunes/itinfo/shortcutkeys.php)

- [Doug's RSS Feed](https://dougscripts.com/itunes/dougs.rss) - **Recent site news, script additions and updates** (add link to your news reader)

- [30 Most Recent RSS Feed](https://dougscripts.com/itunes/dougsupdated.rss) - **Most recent new and updated scripts** (add link to your news reader)

#### **Version History:**

**v2.0** oct 1 2018

- Initial accommodations for macOS 10.14 Mojave
- Minor performance and security enhancements

v1.8 sept 6 2017

- Initial accommodations for macOS 10.13 High Sierra
- Minor performance and security enhancements

v1.7 june 11 2017

- Better handling/display of Apple Music playlists
- Displays playlist description–if available–as a tooltip
- Minor maintenance (updated icons)
- Fixes minor compatibility issue with macOS 10.12.5

v1.6 november 21 2016

- Fixes issue restoring column widths on launch

- Minor maintenance

- This version for macOS 10.10 and later only

v1.5 sept 4 2016

- Adds support for Love/Dislike playlist property

- Minor maintenance

v1.4 sept 6 2015

- Additional accommodation for changes in iTunes 12.2

- Correctly identifies local Genius playlists with iTunes 12.2 and later

v1.3 july 15 2015 - Preliminary support for OS X 10.11 (El Capitan) - Accommodates changes in iTunes 12.2

v1.2 feb 13 2015 - improvements to UI

v1.1 feb 1 2015

- fixes issue displaying Playlist Folder heirarchy in Yosemite

- minor fixes

v1.0 jan 28 2015 - initial release

This doc last updated October 1 2018

This software is released "as-is". By using it or modifying it you agree that its author cannot be held responsible or liable for any tragedies resulting thereof.

AppleScript, iTunes, iPhone, iPad and iPod are registered trademarks of [Apple](http://www.apple.com) Inc.